# how to use stems

### 1. hello stems

Copy the stems from iTunes and import them into your favorite music editing software.

You'll notice that each stem is the same length as the Original Mix track. We've done this so you can understand the structure of the original song. From here, you can cut up the track to taste, add effects, more instruments, etc.

Different programs treat audio clips differently. As long as the application supports AAC files, the stems should import correctly.

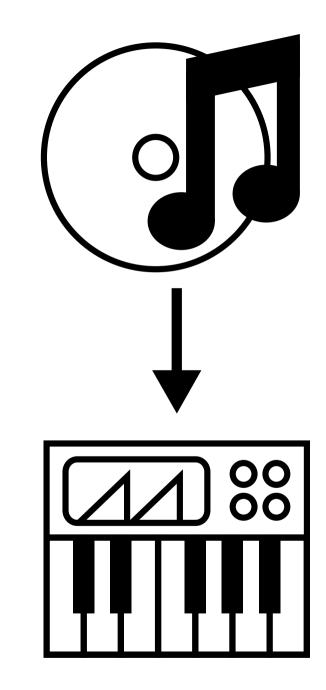

### 2. remix it

#### Cut, paste, edit, bounce.

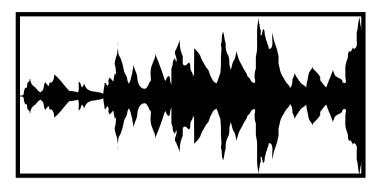

If you're new to music production, we recommend using Apple Garage Band (Mac only) and Fruity Loops or similar on Windows PC.

If you are a more advanced user, you can use Ableton Live, Logic, Cubase, or another application. Free trials are available online. Visit our website www.subdrive.net for more information.

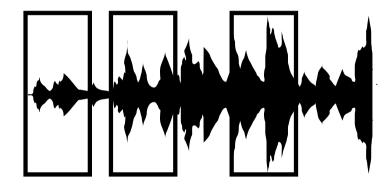

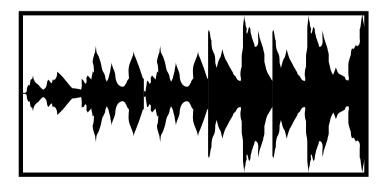

# **3. submit it**

Once you've completed your remix, submit it to blogs and to us.

Blogs will help get your name out, generate attention for your remix, as well as give you feedback to improve as a producer.

If you submit the remix to us, and we like it, we'll release it on a future remix EP and pay you a portion of the sales!

This song was released on May 19th, 2009. Submissions for the remix EP must be in by 12 AM EST, June 20th, 2009.

#### Visit www.subdrive.net to submit your remixes!

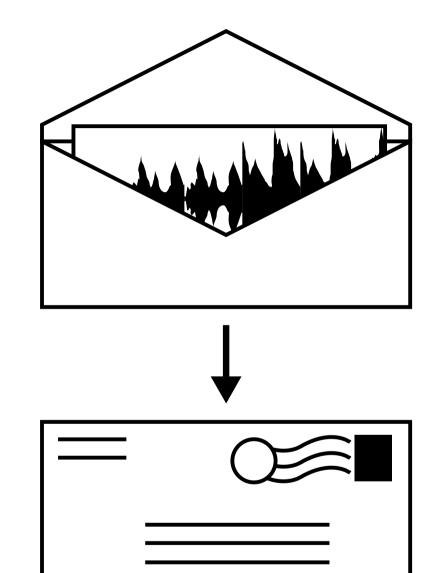

## 4. legal stuff

# All remixes must adhere to the **Creative Commons Attribution-Noncommercial-Share Alike License**.

Under this license you are free

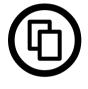

to Share - to copy, distribute and transmit the remix

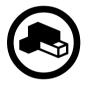

to Remix - to adapt the original stems

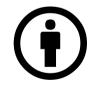

**Attribution - You must list remixes as** Original Artist -Song Name (Your Remix)

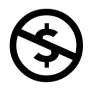

You may not use this work for commercial purposes. Student projects, blogs, DJ gigs, mixtapes, etc, are fine.

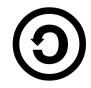

You must distribute your remix under the same license and allow others to remix and share it.

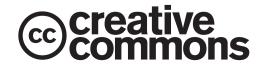